## **チケット確認方法**

購入したチケットはアプリ内、もしくはEメールにてご確認いただけます。

## **アプリで確認する方法**

## **ステップ1**

アプリの「Discover」もしくは 「Exhibition」メニューにアクセスして 「予約内容を確認する」ボタンを タップします。

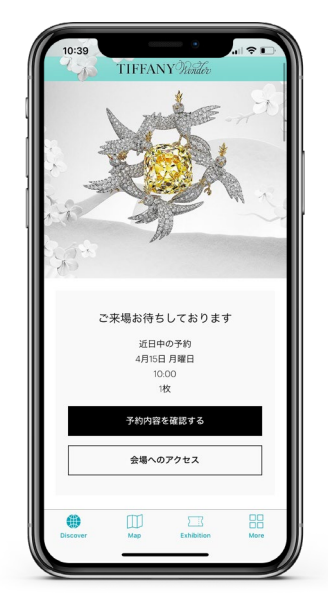

**ステップ2** 「予約内容」の確認画面で予約の日程、 時間帯、チケット枚数と入場用のQR コードを確認できます。

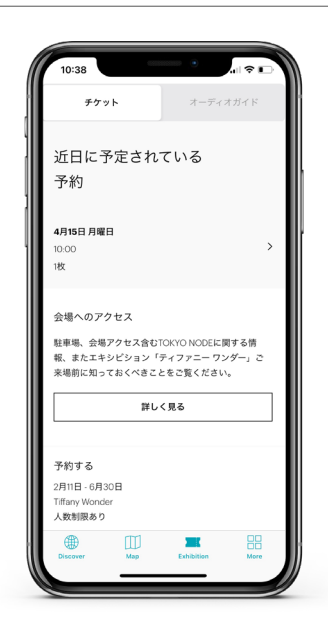

## **Eメールで確認する方法**

予約時に登録されたEメール宛に注文 内容のメールが届きます。メールの 受信ボックスをご確認ください。

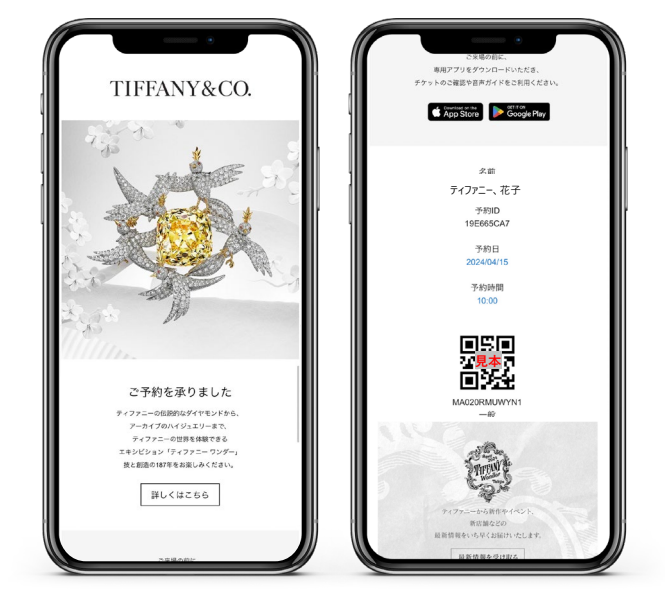